# **Poglavje 11**

# **LINDO - optimizacija stroškov**

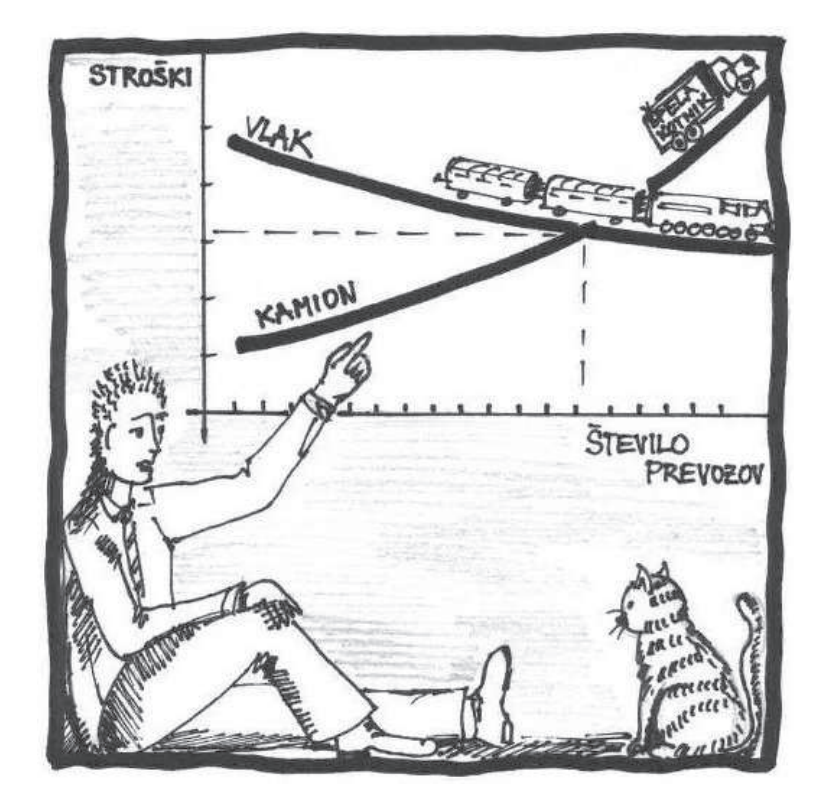

**Linearno in celoštevilsko programiranje Optimizacijski model Primer: optimizacija stroškov izbire transporta**

# 11.1 Teoretično ozadje

### **11.1.1 Linearno programiranje**

Linearno programiranje (v nadaljevanju LP) je področje matematike, ki se ukvarja s problemom optimizacije z omejitvami. Predstavlja specifičen razred optimizacijskih problemov, kjer maksimiziramo (minimiziramo) linearno funkcijo, pri čemer upoštevamo linearne omejitve. Pobudnik razvoja linearnega programiranja (1930) je Leonid Kantorovic, z metodo reševanja problema planiranja proizvodnje. Za zaˇcetnika linearnega programiranja velja George B. Dantzig, ki je leta 1947 razvil metodo simpleksov, pomembno vlogo pa ima tudi John von Neumann, ki je istega leta postavil temelje teorije dualnosti [73].

V Združenih državah Amerike se je linearno programiranje razvilo med drugo svetovno vojno z namenom, da reši zapletene probleme načrtovanja logistike vojaških operacijah. Doprinos k razvoju linearnega programiranja prištevamo ekonomistu Tjalling Koopmansu (rojen na Nizozemskem leta 1940, pozneje preseljen v Združene države Amerike). Matematik Kantorovic in ekonomist Koopmans sta leta 1975 dobila Nobelovo nagrado za ekonomijo za prispevke k teoriji optimalne izrabe sredstev, kjer je linearno programiranje igralo glavno vlogo. Veliko industrijskih podjetij uporablja linearno programiranje kot standardno orodje (npr. za optimalno razporejanje končnih sredstev).

Gre torej za zelo pogosto uporabljeno metodo pri reševanju optimizacijskih problemov z omejitvami. V samem postopku ločimo tri pomembne korake, in sicer [93]:

- formulacija problema (postavitev problema v pravilni obliki);
- rešitev (izračun optimalnih možnosti);
- senzitivnostna analiza (kaj bi se zgodilo, ˇce bi se pogoji našega zastavljenega problema malo spremenili).

Linearno programiranje je metoda za iskanje optimalne namenske funkcije, ko so omejitve (in namenska funkcija) dane v obliki sistema linearnih neenaˇcb. Rešitev takšnega sistema je mogoče dobiti v grafični obliki, le v primeru, ko imamo zgolj dve odločitveni spremenljivki, sicer pa je potreben računski postopek. Splošna raˇcunska metoda za reševanje linearnega programiranja je metoda simpleksov, ki jo je leta 1984 razvil matematik George B. Dantzig.

#### **11.1.2 Metoda simpleksov**

Metoda simpleksov je standardna tehnika pri reševanju linearnega programiranja, kjer nastopajo tri ali celo več odločitvenih spremenljivk. Z grafično metodo ugotovimo le lastnosti problemov linearnega programiranja, ki so osnova za vse analitične metode: množica možnih rešitev M je konveksna; optimalna rešitev je v eni ali več ekstremnih točkah množice M; konveksni polieder M ima končno mnogo ekstremnih točk; ekstremne točke M predstavljajo bazične možne rešitve; v rešitvi je največ M pozitivnih komponent; ni potrebno pregledati vseh ekstremnih točk, da bi prišli do optimalne rešitve.

Da bi lahko rešili probleme LP z več kot tremi spremenljivkami potrebujemo algebraično interpretacijo postopka iskanja optimalne rešitve. Vse v praksi uporabljane metode so iterativne: zaˇcnemo z neko možno bazno rešitvijo, ki jo postopoma izboljšujemo. Teoretično možno, a neracionalno bi bilo enostavno poiskati vse možne bazne rešitve ter med njimi izbrati ekstremno vrednost, kar bi pomenilo izračun sistemov m enačb z n neznankami.

Linearni program je zapisan v naslednjem modelu:

Linearni program

```
Opt z = c1x1+c2x2+...cnxna11x1+a12x2+...c1nxn \geq b1a12x1+a22x2+...c2nxn >= b2
             ...........................
             am1x1+am2x2+...clmnxn \geq bmx1>=0; x2>=............xn>=0
```
Podrobnejša razlaga reševanja programa na podlagi simpleksov sledi v nadaljevanju.

## **11.2 O programskem orodju**

Zaradi velikega števila numeričnih operacij konkretne probleme rešujemo z uporabo računalniškega programa, namenjenega reševanju linearnega programa, delujočega na osnovi simpleksnega algoritma. Lindo je programsko orodje za učinkovito gradnjo in reševanje linearnega programiranja. Je odprtokodno programsko orodje, ki ga enostavno prenesemo iz spleta. Uporabnikom tovrstnih programskih orodij je zagotovo poznano programsko orodje Lingo, ki ga prav tako uporabljamo za reševanje linearnih problemov,

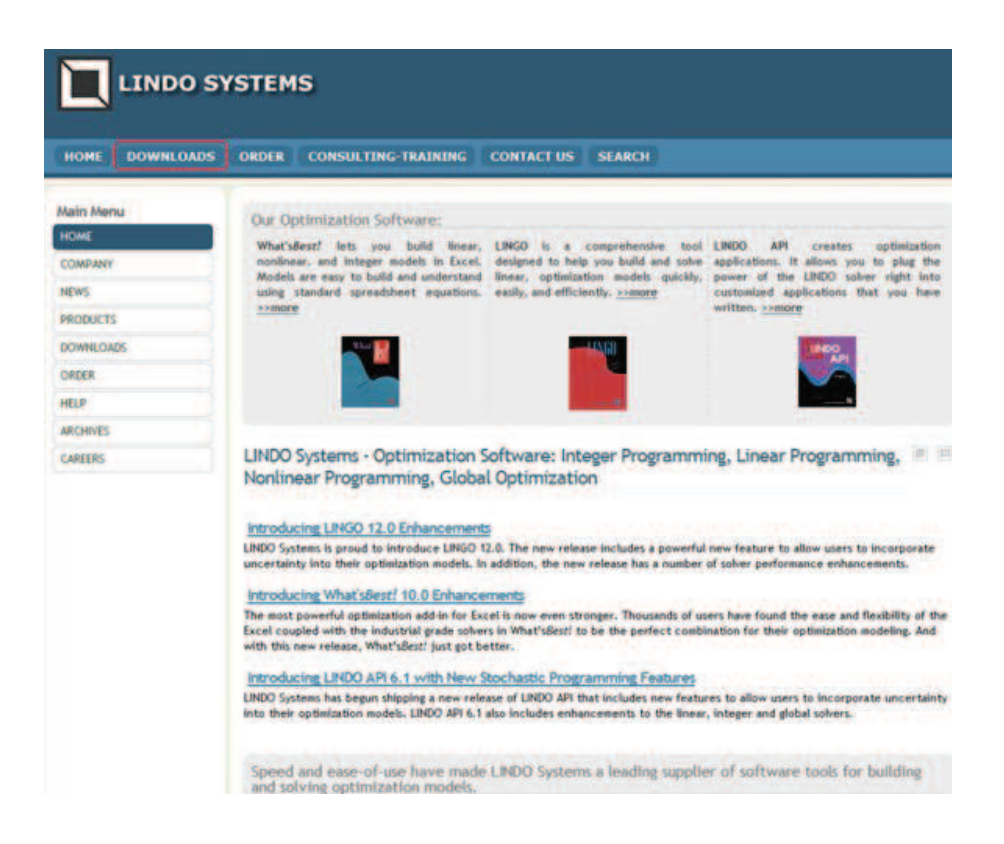

Slika 11.1: Prenos programa Linda – 1. del

vendar ni prosto dostopen, je pa eden izmed najbolj znanih in svetovno razširjenih programov za reševanje problemov linearnega programiranja. Oba programa sta nastala pod okriljem organizacije Lindo Systems.

#### **Prenos in namestitev**

Program Lindo prenesemo s spletnega mesta Lindo [27], kjer iz zgornjega modrega menija izberemo *Downloads* (glej Sliko 11.1).

Ob kliku na dano možnost se pojavi možnost namestitve štirih razliˇcnih verzij - izbiramo med plačljivimi in brezplačnimi. Na dnu seznama se nahaja možnost prenosa klasiˇcnega programa Lindo *(Download Classic LINDO)*, katero izberemo (glej Sliko 11.2).

#### **Programsko okno**

Ob zagonu programa Lindo se odpre osnovno okno (Slika 11.3), ki je sestavljeno iz naslovne vrstice (1), menijske vrstice (2), orodne vrstice (3) in "okenca" za

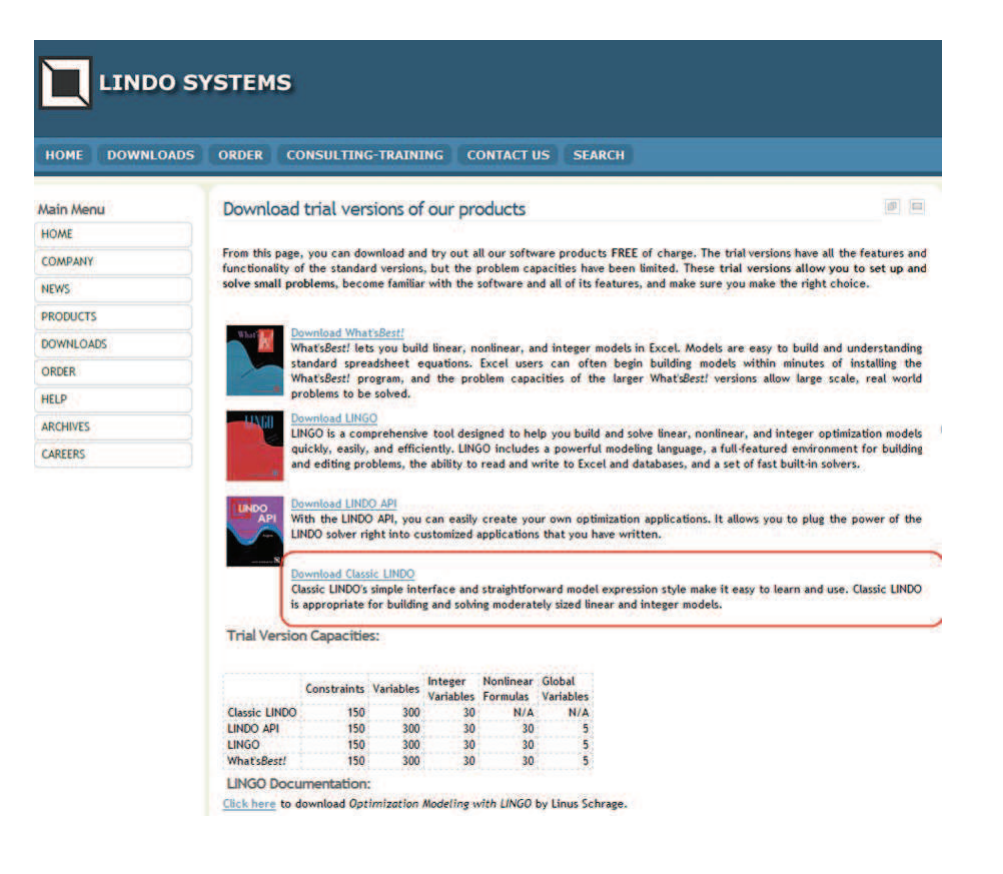

Slika 11.2: Prenos programa Linda – 2. del

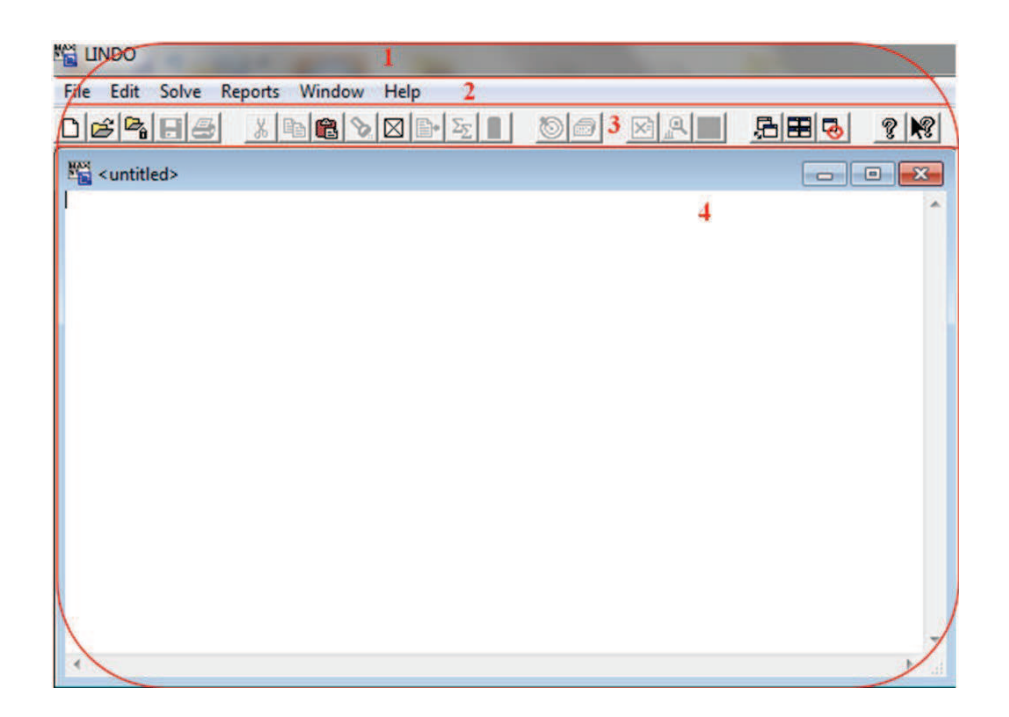

Slika 11.3: Osnovno okno ob zagonu

zapis funkcije (4).

Menijska vrstica vsebuje 6 razliˇcnih menijev. Meni *Datoteka (File)* omogoˇca odpiranje novega delovnega lista *(New)*, odpiranje že shranjenega dokumenta na doloˇcenem mestu *(Open)*, zapiranje dokumenta *(Close)* ipd. Ob koncu menijev se izpišejo možnosti odpiranja predhodnih dokumentov, ne da bi jih bilo potrebno poiskati na že shranjenih mestih. Meni *Urejanje (Edit)* omogoˇca rezanje *(Cut)*, kopiranje *(Copy)* in lepljenje *(Paste)* doloˇcenega besedila oz. modela. Meni *Options* omogoˇca spreminjanje nastavitev za celoštevilsko programiranje *(Integer Programming)*, splošne nastavitve *(General)* in izhodne nastavitve *(Output)* (glej Sliko 11.4).

Sledi meni Reševanje (*Solve*), katerega uporabimo, ko imamo model že zapisan. S klikom na meni se izpišejo rezultati (glej Sliko 11.5).

Meni *Poroˇcilo (Reports)* uporabljamo, ko je model že izdelan. Meni *Okno (Windws)* omogoˇca ogled in odpiranje posameznih oken. V meniju *Pomoˇc (Help)* izbiramo med možnostmi izbire pomoči (Search for Help On. . . , How to Use Help) in posodabljanjem programa *(AutoUpdate)* (glej Sliko 11.6).

V orodni vrstici se nahajajo bližnjice, potrebne za nadaljnje delo. Prikazana so osnovna orodja za odpiranje novega oz. že shranjenega dokumenta, možnost ponovnega shranjevanja in tiskanja (glej Sliki 11.7 in 11.8).

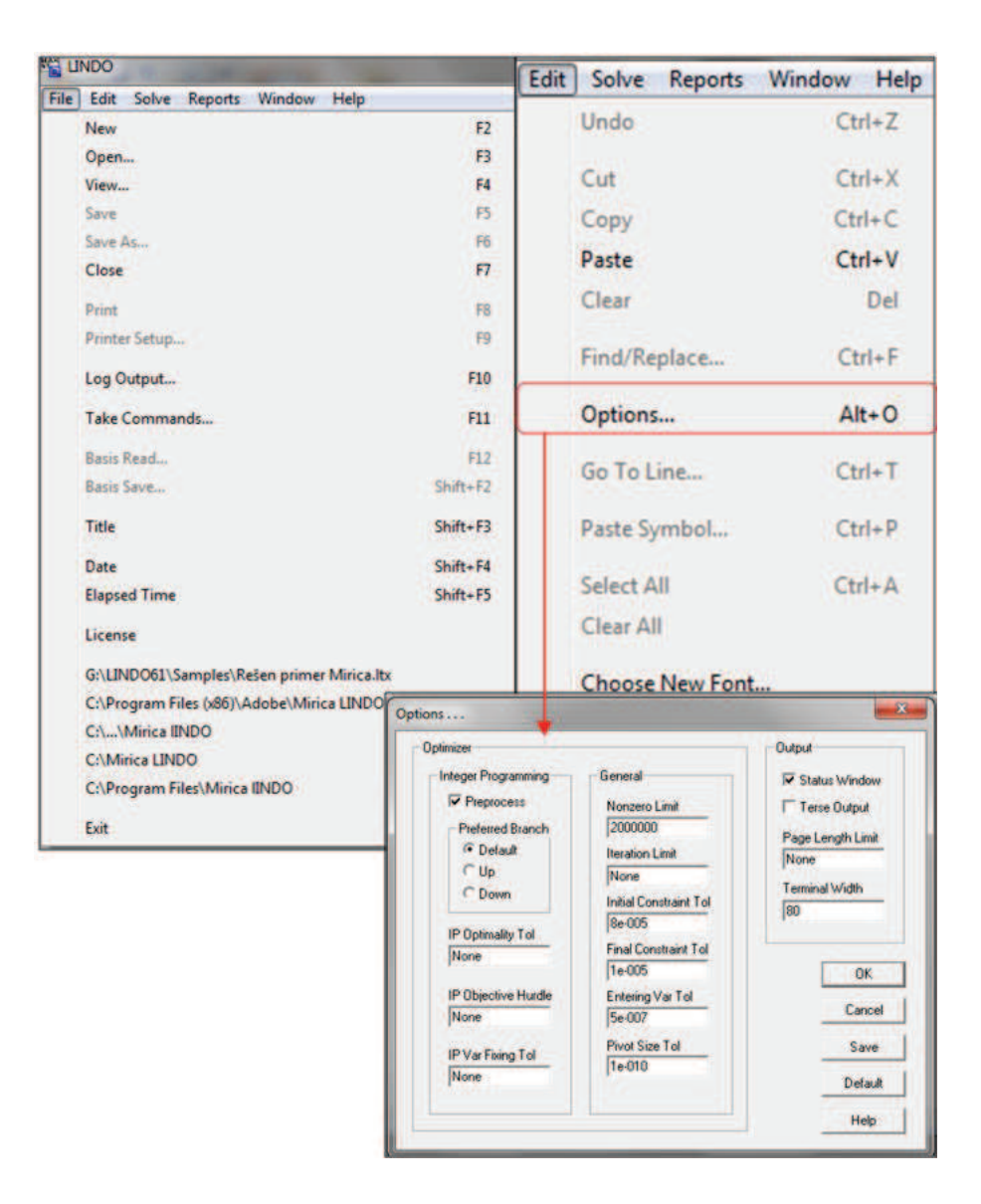

Slika 11.4: Menija Datoteka in Urejanje

| Solve |                        | Reports Window | Help       |  |
|-------|------------------------|----------------|------------|--|
|       | Solve                  |                | $Ctrl + S$ |  |
|       | <b>Compile Model</b>   |                | $Ctrl + E$ |  |
|       | Debug                  |                | $Ctrl + D$ |  |
|       | Pivot                  |                | $Ctrl + N$ |  |
|       | <b>Preemptive Goal</b> |                | $Ctrl + G$ |  |

Slika 11.5: Meni Solve

|   | Window<br>Help                                                             |                                    | Help                                                               |
|---|----------------------------------------------------------------------------|------------------------------------|--------------------------------------------------------------------|
|   | <b>Open Command Window</b><br><b>Open Status Window</b>                    | $Alt + C$                          | Contents<br>F1                                                     |
|   | <b>Send to Back</b><br>Cascade<br>Tile                                     | $Ctrl + B$<br>$Alt + A$<br>$Alt+T$ | Search for Help On<br>$Alt + F1$<br>$Ctrl + F1$<br>How to Use Help |
|   | Close All<br>Arrange Icons<br>1 G:\LINDO61\Samples\Transportni problem.ltx | $Alt+X$<br>$Alt+I$                 | Register<br>AutoUpdate                                             |
| √ | 2 Reports Window                                                           |                                    | About LINDO                                                        |

Slika 11.6: Meni Window in Help

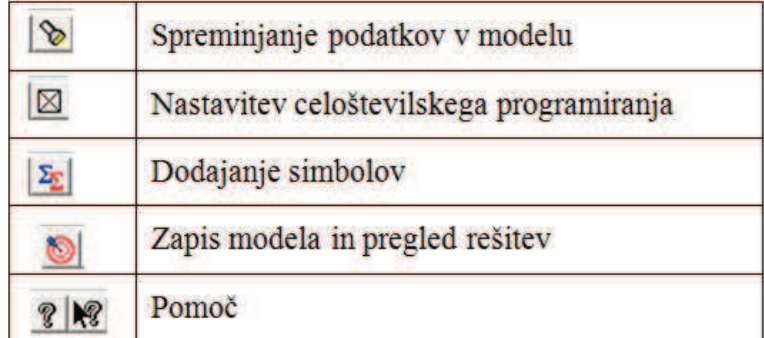

Slika 11.7: Bližnjice (pomen)

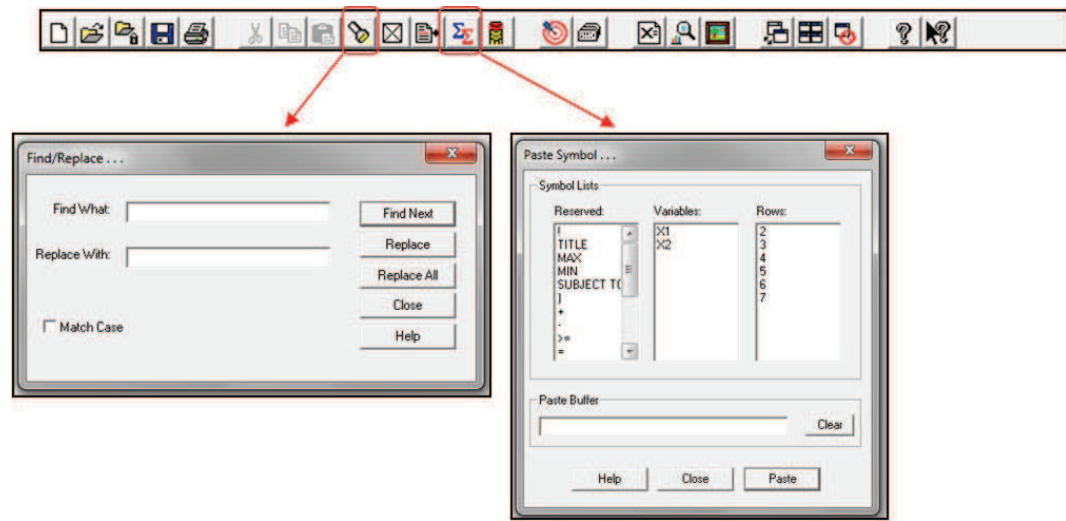

Slika 11.8: Orodna vrstica

#### **Problem**

V podjetju OpenStorage, potrebujemo, glede na potrebe proizvodnje 15.410 platišč, ki jih mora dobavitelj dostaviti v času 5 dni. Prvotno je določeno, da se platišča dostavljajo zgolj s tovornjakom, vendar preizkusimo tudi možnost dostavljanja z vlakom. Z eno vožnjo bi po železnici (z vlakom) pripeljali maksimalno 800 kosov platišč, po cesti (s tovornjakom) pa 390 kosov, pri čemer upoštevamo določene omejitve.

Cas, ki ga porabimo za eno vožnjo z vlakom, od dobavitelja v tujini do našega namišljenega podjetja, znaša 6 ur. Čas, ki ga porabimo za vožnjo s tovornjakom po cesti znaša 3 ure, pri čemer transport ne sme trajati več kot 120 ur (torej manj ali enako 5 dni). Enkratni stroški, ki nastanejo pri prevozu z vlakom znašajo 7.200 $\in$ , stroški transporta s tovornjakom pa 1.800 $\in$ .

Omejitve, ki jih je upoštevamo pri danem problemu so naslednje: vrednosti za spremenljivki železnica in cesta morata biti pozitivni in celi števili.

# **11.3 Uporaba**

### **Zapis linearnega modela**

Izraˇcun transportnega modela z analitiˇcnim izraˇcunom bi bil dolgotrajen, hkrati pa bi se pojavilo večje število možnosti prikaza napak, zato se raje "poslužimo" izračuna s programskim orodjem. V primeru, da imamo model že zapisan, ga

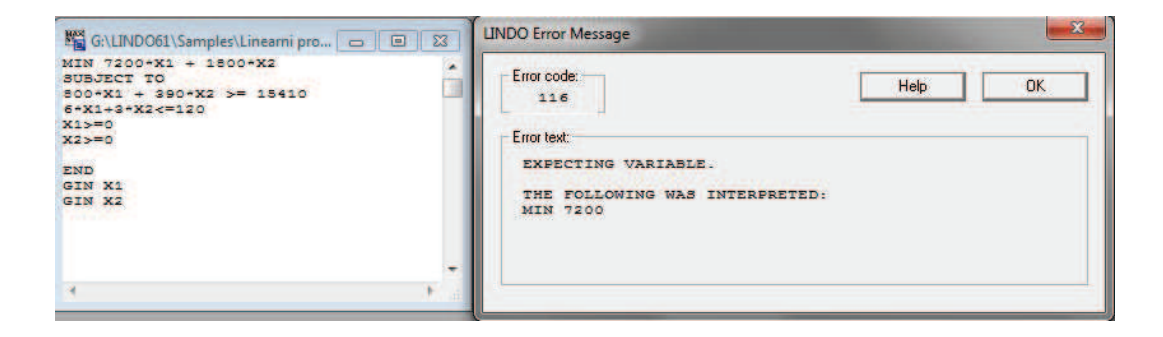

Slika 11.9: Primer napačno zapisanega modela

enostavno vnesemo v programsko orodje Lindo. Zapišemo dani transportni model.

```
Linearni program
```

```
Min Z = 7200x1+1800x2 ------------- namenska funkcija
800x1+390x2>=15.410
6x1+3x2 \leq -120x1>=0x2>=0x1,x2 element celega števila - pogoji in omejitve
```
Če smo že programirali s pomočjo programskega orodja Lingo je situacija povsem podobna, le z doloˇcenimi manjšimi popravki, kar prikažemo na konkretnem izmišljenem problemu. Programsko orodje Lingo natančno opozori in usmeri na napake, ki so pri modeliranju nastale. Lindo pa sporoči zgolj napako brez podrobnejšega opisa.

Prednost programskega orodja Lindo je v tem, da model zapišemo skoraj povsem podobno, kakor na list papirja. Ob zapisu namenske funkcije dodamo ukaz SUBJECT TO in na koncu zapisa END, kar pomeni konec. GIN X1 in GIN X2 sta ukaza s pomočjo katerih program izračuna celoštevilsko vrednost spremenljivk. Več o ukazih razložimo proti koncu priročnika.

V "okence" zapišemo dani linearni problem z vsemi pogoji in omejitvami. Pojavi se napaka. Okvirček, ki pove za kakšno napako gre, zgolj opisuje v katerem polju se nahaja določena napaka. Nahaja se v zapisu namenske funkcije, pa tudi v zapisu pogojev in omejitev (glej Sliko 11.9).

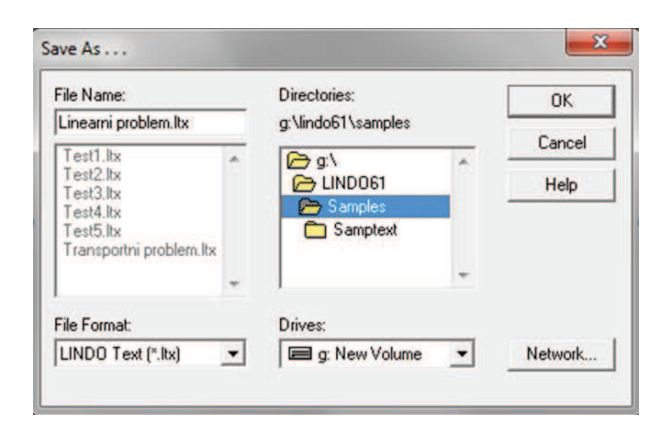

Slika 11.10: Shranjevanje datoteke

Ob ponovnem preverjanju in preizkušanju modela ugotovimo, da je ena izmed napak zapis vrednosti = za MIN, kar v programu Lindo ni dovoljeno. Prav tako ni dovoljeno dodajanje \* (znak za množenje) med vrednostjo in izbrano spremenljivko. Ko popravimo napake, program ustrezno shranimo.

Linearni program MIN 7200X1 + 1800X2 SUBJECT TO  $800X1 + 390X2 \ge 15410$  $6X1+3X2 \le 120$  $X1>=0$  $X2>=0$ END GIN X1 GIN X2

Zapisan model shranimo na želeno mesto na disku. V meniju *File Name* se izpiše kratica pred katero zapišemo ime datoteke *(Linearni problem)*. Shranimo jo na poljubno mesto, v formatu LINDO Text (.ltx) (glej Sliko 11.10).

Že shranjeno datoteko odpremo tako, da v meniju *File* - *Open*, izberemo disk, kjer je datoteka shranjena *(Drives)*. Nato iz seznama glede na ime datoteke *(File name)* izberemo datoteko (glej Sliko 11.11).

Po zapisu programa potrebujemo še rešitve problema. Ob pravilnem zapisu modela v orodni vrstici izberemo možnost *Solve*. V naslednjem okencu se izpišejo rezultati.

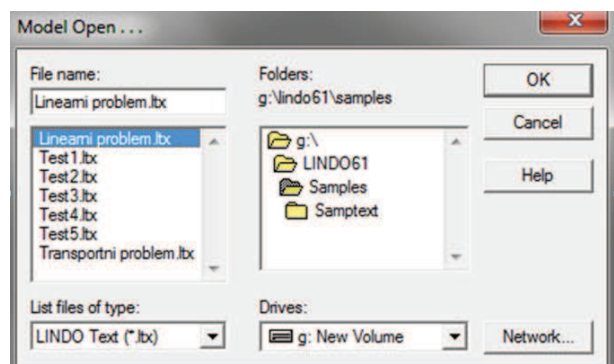

Slika 11.11: Odpiranje datoteke

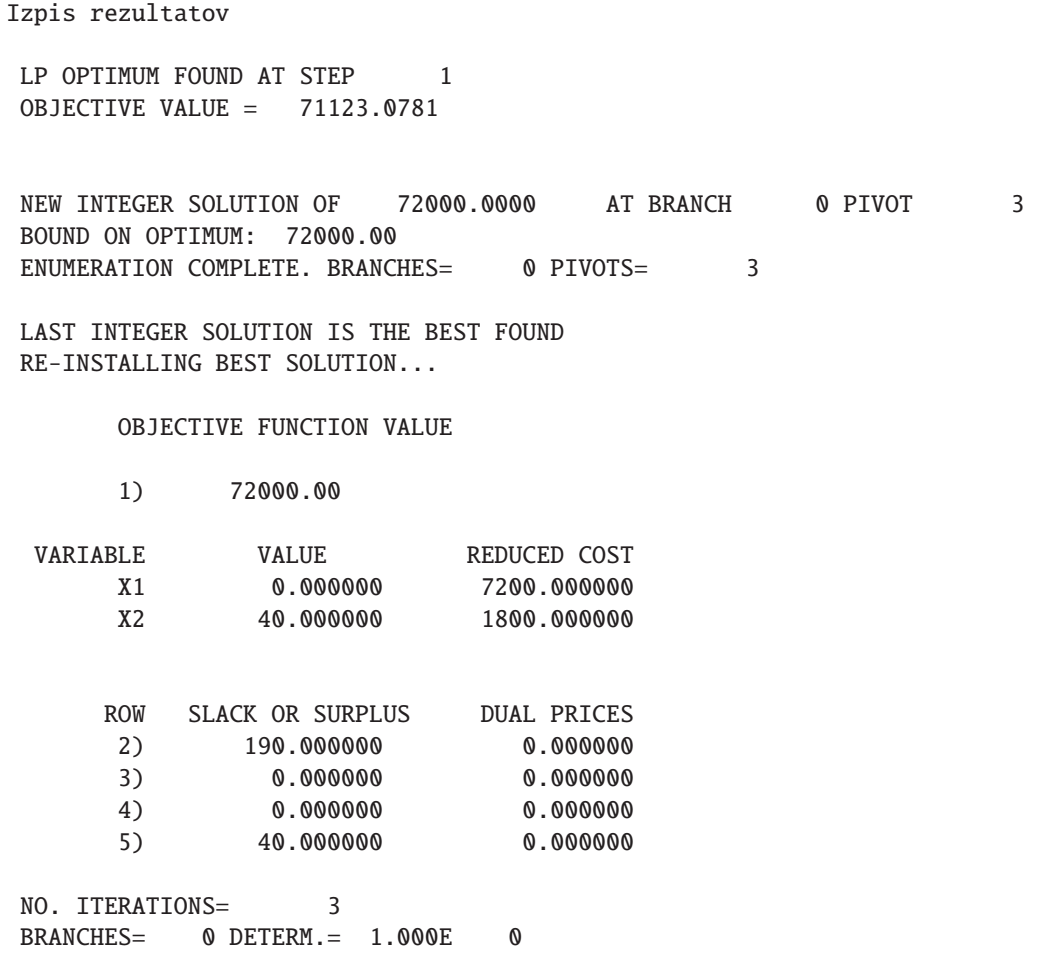

Prikazani rezultati povedo naslednje:

• Linearni problem programiranja je poiskan v prvem koraku (LP OPTIMUMFOUND AT STEP 1). Zapisane so še druge vrednosti navezujoče na dani problem.

LP OPTIMUM FOUND AT STEP 1 OBJECTIVE VALUE = 71123.0781 NEW INTEGER SOLUTION OF 72000.0000 AT BRANCH 0 PIVOT 3 BOUND ON OPTIMUM: 72000.00 ENUMERATION COMPLETE. BRANCHES= 0 PIVOTS= 3 LAST INTEGER SOLUTION IS THE BEST FOUND RE-INSTALLING BEST SOLUTION...

• Vrednost zapisana pod številko 1) 72.000,00 pove, da je minimalni strošek transporta 15.410 kosov platišč 72.000,00  $\in$ . Z linearnim programiranjem izračunamo, da platišč ne bomo transportirali z vlakom (0x), pač pa s tovornjakom, in sicer 40x *(Value)* ob danih pogojih. Spremenljivka X1 torej pomeni transport z vlakom in spremenljivka X2 transport s tovornjakom. *Reduced Cost* prikazuje stroške posameznega transporta.

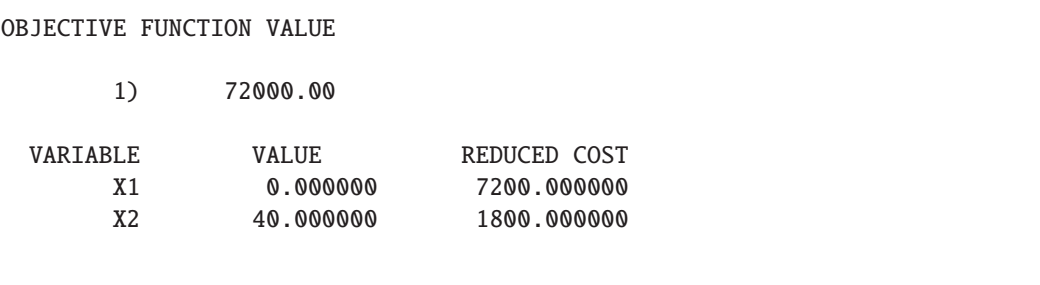

• Dopolnilna spremenljivka *Slack or Surplus* v rešitvi pove, za koliko bi še bilo potrebno levo stran v omejitvenih neenačbah prvotnega linearnega programa povečati ali zmanjšati, da bi namesto neenačb dobili enačbe. To količino v primerih neenakosti "manj ali enako" imenujemo pomanjkanje *(Slack)*, v neenačbah oblike "več ali enako" pa presežek *(Surplus)*. Če je omejitev v linearnem programu podana z enačbo, sta presežek ali pomanjkanje vedno po vrednosti enaka nič. Za neenačbo

$$
800x1 + 390x2 \ge 15.410
$$

lahko rečemo, da ni potrebno dodajanje enot, da dobimo enačbo. Podobno lahko razložimo tudi za ostale vrednosti.

• Dualno ceno *(Dual Price)* razumemo kot tisto vrednost, za katero bi se spremenila namenska funkcija, če bi se omejitev v konkretni (ne)enačbi povečala za eno enoto. Namesto termina *Dual Price* uporabljamo tudi pojem senˇcna cena *(Shadow Price)*, ker ta podatek pove, koliko bi bili pripravljeni plačati za povečanje omejitve za eno dodatno enoto. Senčna cena je vedno nenegativna (pozitivna ali nič) za omejitve tipa "manjše ali enako" in vedno nepozitivna (negativna ali nič) za neenačbe oblike "večje ali enako". Če so omejitve dane v obliki enačb, je senčna cena lahko negativna, pozitivna ali enaka nič. V našem primeru so vrednosti dualnih cen enake 0.

```
ROW SLACK OR SURPLUS DUAL PRICES
    2) 190.000000 0.000000
    3) 0.000000 0.000000
    4) 0.000000 0.000000
    5) 40.000000 0.000000
NO. ITERATIONS= 3
BRANCHES= 0 DETERM.= 1.000E 0
```
Kot dodatek je zapisan model v programu Lingo, ki prikazuje le nekaj razlik med zapisom v Lindu.

```
Zapis linearnega programa v Lindu
```

```
Zmin=7200* x1+1800*x2;
800*x1+390*x2 \ge 15410;6*x1+3*x2 \le 120;
x1>=0;x2>=0;\mathcal{Q}gin(x1);
@gin(x2);
```
Ob preučevanju literature ugotovimo, da za program Lindo ni popolnega priročnika v eni datoteki. Na spletu je dostopen priročnik za program Lingo in program Lindo Api s katerima si lahko pomagamo.

Uporabniku programa predlagamo ogled slednjih spletnih strani povezave, ki so v pomoč pri uporabi programskega orodja: Lindo - splet 1 [29], Lindo splet 2 [28], Lindo - splet 3 [40].

Navedene spletne strani omogočajo odpiranje številnih datotek, kjer so opisani posamezni postopki uporabe programa, zapisi modelov ipd. (glej Sliko 11.12).

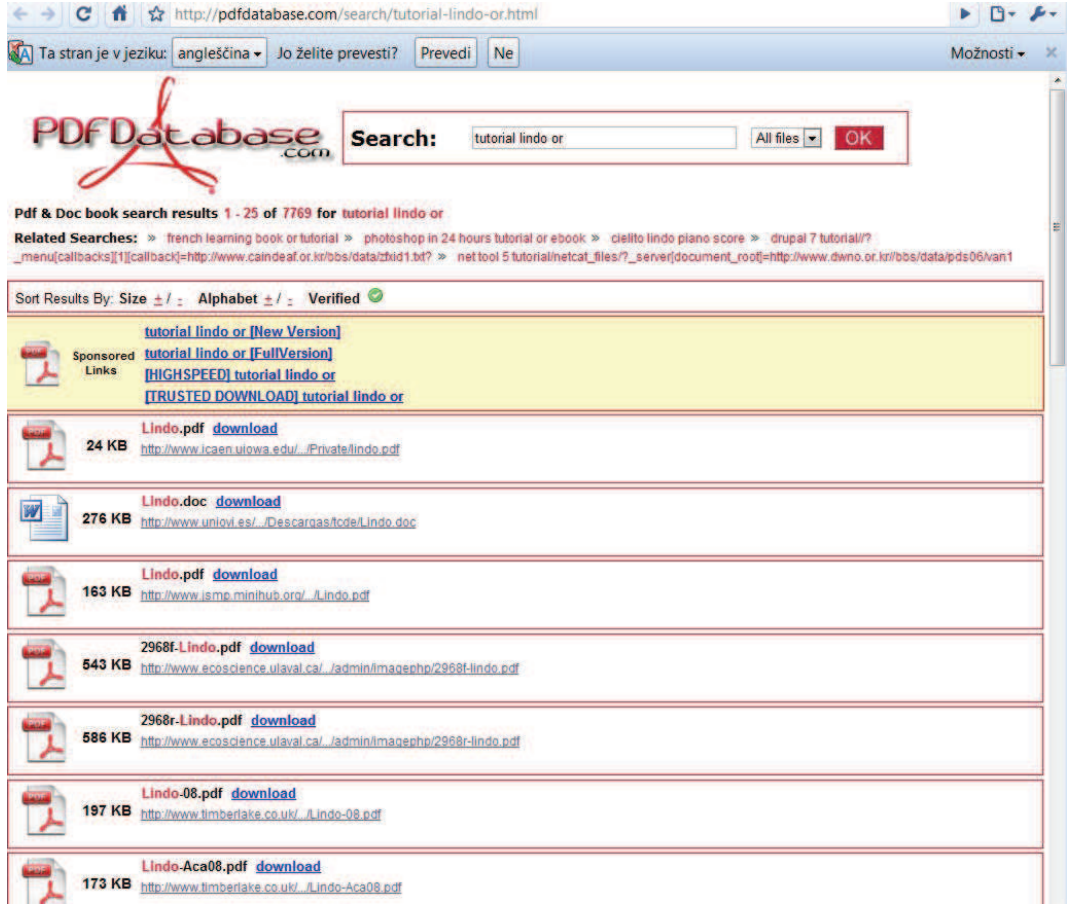

Slika 11.12: Spletna stran za prenos datotek, ki so v pomoč pri uporabi programa Lindo

#### **Povzetek**

Programsko orodje Lindo je prosto dostopno orodje za reševanje problemov linearnega programiranja, izdelano pri organizaciji Lindo Systems. Njihova programska orodja uporabljajo številna podjetja po vsem svetu; za povečanje dobička in zmanišanje stroškov, za odločitve, ki vključujejo načrtovanje proizvodnje, prevoza, financ, portfolio dodeljevanja kapitala proračuna, mešanje, načrtovanje, inventar, dodeljevanje sredstev in več. Predhodno pripravljen model omogoča enostaven zapis in pregled rešitve v Lindo. Še posebej je primeren za študente, ki se z dano problematiko srečujejo pri študiju ali v praksi. Ni zahteven, vendar za pravilno delovanje potrebuje predhodno znanje iz področij optimizacije in linearnega programiranja.

Z izbranim programskim orodjem predstavimo problematiko izbire transporta 15.410 platišč, ki jih je potrebno dostaviti v času 5 dni. Izdelamo model, ki prikazuje, katero prevozno sredstvo, ob izbranih omejitvah, povzroča nižje stroške transporta. Z izdelanim modelom dokažemo, da je v času maksimalno 120h prevoz možno opraviti s tovornjakom (40x vožnja), s skupnimi stroški v znesku 72.000  $\in$ . Ugotovimo, da vožnja z vlakom povzroča bistveno večje stroške.

Pri opisu programskega orodja Lindo smo uporabili še dodatne vire in literaturo: [99].